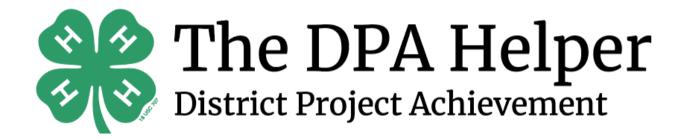

UXRP Lauren Pike

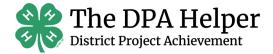

# TABLE OF CONTENTS

| Executive Summary      | 3  |
|------------------------|----|
| Methodology            | 4  |
| Roles                  | 4  |
| Sampling               | 5  |
| Persona 1              | 6  |
| Persona 2              | 7  |
| Script                 | 8  |
| Consent Form           | 10 |
| Pre Test               | 12 |
| Table of Tasks         | 14 |
| Post Test              | 20 |
| System Usability Scale | 21 |
| Analysis               | 22 |
| Task Analysis          | 22 |
| SUS Analysis           | 22 |
| Survey Analysis        | 23 |
| Communications         | 23 |
| Conclusion             | 24 |
|                        |    |

The DPA Helper, Lauren Pike, JRMC 7013E

# **EXECUTIVE SUMMARY**

## Introduction

The DPA Helper is the first online, interactive resource designed to help 4-H families create speeches and portfolios for Georgia 4-H's public speaking competition, District Project Achievement. The site allows users to input personalized information and receive a speech outline, introduction, and conclusion. The site also gives youth a space to track their 4-H activities throughout the year for their portfolio.

# Hypothesis

Users will have an easier time preparing for District Project Achievement.

The DPA Helper will positively impact attitudes regarding speech writing and portfolios.

# Goal

The goal of this testing is to learn how effective The DPA Helper is in assisting participants in preparing for District Project Achievement. Results from this testing will help to influence needed changes in the product and further improvements for the overall site. These tests are important and relevant because the results can help bring to light issues I may not know exist regarding The DPA Helper. It is important to address these issues to ensure maximum effectiveness and ensure accessibility for all.

# METHODOLOGY

## Role(s)

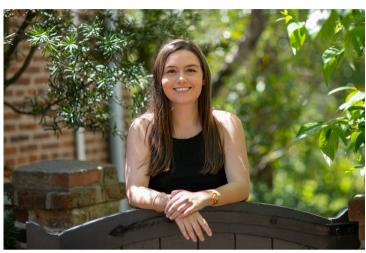

Lauren Pike, Sole Team Member

As a team of one, I am serving as the Interviewer, Notetaker, and Observer during UX testing. I am engaging in all of these roles at once by following a series of steps for each participant. To begin, I will confirm each participants' consent. Next, I will record each season via Zoom. (This allows me to go back and better observe and record any needed comments or activities.) I will then provide instructions and read the script to the participant. As the participant works through the testing, I will make notes on the user's experience. The recording also allows for me to be sure I don't miss any important feedback.

# Sampling

### Population

This project targets two different audiences.

- 1.4-H Parents
  - Adults aged 30 40 years old
  - Male or female
  - Have a child in 4-H in 4th 12th grade
- 2.4-H Youth
  - $\circ~$  Youth aged 10 18 years old
  - Male or female
  - Involved in 4-H

### Sampling Frame and Method

I plan to recruit a sample of 8 to 12 individuals who are involved in 4-H or have children in 4-H to test The DPA Helper. The sample chosen will be a wide representation of the population, accounting for demographics and age. Ideally, I plan for 4-6 of the users to be adults and 4-6 of the users to be youth. This way, the sample is more representative by having target audiences. Because I hope to engage with a wide variety of adults and youth from different areas, I will use Zoom to conduct interviews. This platform will also allow me to record sessions and review them at a later time. I plan to recruit these participants by contacting individuals listed in 4-H enrollment as "interested in District Project Achievement" and seeing if they are interested.

The main challenge interviewing youth online is the paperwork and parental approval that must be gained for any online 4-H project.

## Persona 1 – Gary Wilson

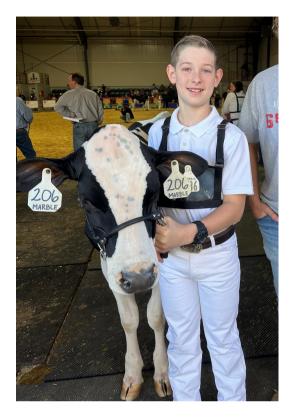

### About

- 14 years old
- Active 4-H'er
- McDonough, GA
- Home schooled

### Personality

Gary's personality is eager and determined. Gary is competitive and a hard worker. Gary has a lot on his plate, so convenience is important to him.

## Biography

Gary is a 7th grade 4-H'er in Henry County, Georgia. He has participated in 4-H events since the 5th grade, but this will be his first year doing District Project Achievement. Because Gary is home schooled, he is involved in many organizations and activities. Gary is excited about competing in DPA, but wants a time efficient way to work on his project.

### Goals

- Placing in the top three at DPA
- Continuing his 4-H career
- Creating his DPA project quickly

### Frustrations

- Attempting to get to the 4-H office for in-person events
- Hours of 4-H office conflicting with other obligations

## Persona 1 – Carla Smith

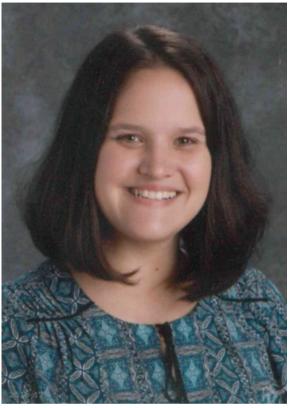

### About

- 39 years old
- Mom of 2 4-H'ers
- Locust Grove, GA
- Teacher

### Personality

Carla is a bubbly and involved parent with high standards for her kids. She loves to get excited and cheer her kids on in all they do.

### Biography

Carla is a 39 year-old mom of 2 4-H'ers. She teaches at a public elementary school and wants to see her children do well in all they do. She is married and has a dog. Her two kids, Josh and Brenda are in 5th and 10th grade. Carla hopes to help her kids work on their project year round so they do not have to cram at the last minute to finish it.

### Goals

- Seeing her children succeed and do well in their presentations
- Accomplishing project at home in a decent amount of time

### Frustrations

- Attempting to get to the 4-H office for in-person events (traffic)
- Hours of 4-H office conflicting with other obligations

## Testing Instruments Script

Zoom should be open to face-to-face video with no screen sharing.

Hi \_\_\_\_\_\_. My name is Lauren Pike, and I'm going to be walking you through this session today.

Before we begin, I have some information for you, and I'm going to read it to make sure that I cover everything.

You probably already have a good idea of why I asked you here, but let me go over it again briefly. I am asking people to try using a web site that I am working on so we can see whether it works as intended. The session should take about an hour.

The first thing I want to make clear right away is that we're testing the site, not you. You can't do anything wrong here. In fact, this is probably the one place today where you don't have to worry about making mistakes.

As you use the site, I'm going to ask you as much as possible to try to think out loud: to say what you're looking at, what you're trying to do, and what you're thinking. This will be a big help to me.

Also, please don't worry that you're going to hurt my feelings. I am doing this to improve the site, so I need to hear your honest reactions.

### Script

If you have any questions as we go along, just ask them. I may not be able to answer them right away, since I am interested in how people do when they don't have someone sitting next to them to help. But if you still have any questions when we're done I'll try to answer them then. And if you need to take a break at any point, just let me know.

Today I am going to record our Zoom, including what happens on the screen and our conversation. The recording will only be used to help me figure out how to improve the site, and it won't be seen by anyone except the people working on this project and instructors. It also helps me, because I don't have to take as many notes.

If you would, I'm going to ask you to sign a consent form for me. It just says that I have your permission to record you, and that the recording will only be seen by the people working on the project and our instructors.

Pull up a consent form, share screen, and have them sign it digitally.

While they sign it, start the screen recording.

Once they are done signing, save document and navigate to open internet browser page (Google).

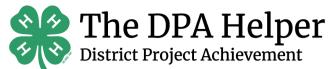

# **UX RESEARCH CONSENT FORM**

#### Purpose

The researcher, Lauren Pike, is conducting a usability study to evaluate the design of The DPA Helper. The results will be used to help improve the site design. This test is being performed as part of a sequence of capstone classes in the JRMC 7015E, Emerging Media program. The study will take approximately 1 hour.

#### As a subject you will be asked to:

- Fill out a pre-test survey
- Complete a series of tasks
- Consent to being observed and recorded
- Give feedback on your experience
- Complete post-test survey
- Complete a Systems Usability Scale

Participation in this usability study is voluntary. The descriptions and findings will be used to compile a report about the site's effectiveness. However, at no time will your full name be used. With your permission, I would like to take photos, videos, and notes to share with faculty members at the University of Georgia's New Media Institute.

You are at liberty to withdraw your consent and discontinue participation at any time. If you have any questions please contact: Lauren Pike, at 423-605-1741 or lauren.pike@uga.edu. You can also reach out to my instructor, Leah Moss, at leahmoss@uga.edu.

By signing below, you are indicating you understand the information on this form:

Participant Signature:

Date:\_\_\_\_\_

Parent Signature: \_\_\_\_\_\_ (if under 18)

### Script

Do you have any questions so far?

Ok. Before we look at the site, I'd like to ask you just a few quick questions.

- What is your occupation or school grade level?
- How many hours a week do you spend using the Internet, including browsing and email, at work/school and at home?
- Have you tried any interactive online resources for helping with DPA speeches and portfolios?
- Can you tell me what resources you use to help create DPA speeches and portfolios?

Ok, great. We're done with the questions, and we can start looking at things.

First things first, I'd like you to fill out this pre-test survey.

Send link to pre-test survey to participant in Zoom chat

Thank you! Now I'm going to ask you to look at the project.

Click on the bookmark for the site's Home page.

First, I'm going to ask you to look at this page and tell me what you make of it: what strikes you about it, whose site you think it is, what you can do here, and what it's for.

#### Pre Test

The pre-test will be conducted through an online form, the following questions will be asked.

What is your age?

| What is your affiliation to 4-H? |                   |
|----------------------------------|-------------------|
| a.Member                         | c. Alumni of 4-H  |
| b. My child is a member          | d. No affiliation |

How many years have you/your child participated in District Project Achievement?

| a. This is the first year. | c. 3-4 years |
|----------------------------|--------------|
| b.1-2 years                | d. 5+ years  |

What month do you normally start working on a portfolio?

| I/my child keep up with portfolio activities regularly.           | $ \begin{array}{cccccccccccccccccccccccccccccccccccc$                                                                                                    | o<br>O<br>Agree                                              |
|-------------------------------------------------------------------|----------------------------------------------------------------------------------------------------|--------------------------------------------------------------|
| Keeping up with pictures for portfolios is difficult to do.       | 1 2 3 4<br>O O O O<br>Disagree                                                                                                    | o<br>Agree                                                   |
| I am satisfied with my current DPA practices.                     | $ \overset{1}{\bigcirc} \overset{2}{\bigcirc} \overset{3}{\bigcirc} \overset{4}{\bigcirc} \overset{4}{\bigcirc} \overset{6}{\bigcirc} \overset{7}{\bigcirc} \overset{7}{\bigcirc} \overset{7}{\bigcirc} \overset{1}{\bigcirc} \\ \text{Disagree} $ | o<br>Agree                                                   |
| How do you feel about visiting the<br>4-H office for DPA help?    | $ \begin{array}{cccccccccccccccccccccccccccccccccccc$                                                                                                    | <sup>8</sup> <sup>9</sup> <sup>10</sup><br>○ ○ ○<br>Love it! |
| How do you feel about portfolios?                                 | $ \begin{array}{cccccccccccccccccccccccccccccccccccc$                                                                                                    |                                                              |
| How do you/your child feel about<br>District Project Achievement? | 1 2 3 4 5 6 7<br>O O O O O O O<br>Bored                                                                                                    | <sup>8</sup> <sup>9</sup> <sup>10</sup><br>O O O<br>Excited  |

#### Script

You can scroll if you want to, but don't click on anything yet.

Allow this to continue for two to three minutes, at most.

Thanks. Now I'm going to ask you to try doing some specific tasks. I'm going to read each one out loud.

I'm also going to ask you to do these tasks without using Search. We'll learn a lot more about how well the site works that way.

Again, as much as possible, it will help me if you can try to think out loud as you go along.

| Task                                                                                                    | Pass/Fail                                                                                                    | Post Task<br>Questions                                                                                                    |
|----------------------------------------------------------------------------------------------------|----------------------------------------------------------------------------------------------------|----------------------------------------------------------------------------------------------------|
| You need to create a<br>speech introduction<br>for your speech.<br>Where would you<br>navigate?                                                                                                    | Pass:<br>Navigate to<br>Speech Assistant                                                                                                    |                                                                                                    |
| I would like you to<br>pretend to be a 5th<br>grade student from<br>Clover Elementary in<br>Clover County. Please<br>generate a speech<br>outline on housing,<br>feeding, and grooming<br>beagles. | Pass:<br>Enter name in<br>name fields, 5th<br>in grade field,<br>Clover<br>Elementary in<br>school name,<br>Clover County in<br>county name,<br>beagles in general<br>topic, and<br>feeding, housing,<br>and grooming in<br>main topics. Click<br>submit. | What<br>information do<br>you see?<br>Does this layout<br>make sense to<br>you?<br>Is it easy to<br>understand<br>where to put<br>what<br>information on<br>the form? |

| Task                                                                       | Pass/Fail                                                                                                    | Post Task<br>Questions                                   |
|----------------------------------------------------------------------------|----------------------------------------------------------------------------------------------------|----------------------------------------------------------|
| Navigate to the<br>example speech<br>presented by Regan.                   | Pass:<br>Select "Example<br>Speeches" and<br>click on Regan's<br>speech.                                                         |                                                          |
| Navigate back to the<br>home page of The DPA<br>Helper.                    | Pass:<br>Close the new tab<br>with Youtube in<br>it. Select "Home<br>button."                                                    | Was navigating<br>back to the<br>home page<br>confusing? |
| Navigate to an<br>example portfolio in<br>the public speaking<br>category. | Pass:<br>Select the<br>Portfolio Builder<br>tab, click on<br>Example<br>Portfolios, select<br>Public Speaking,<br>open portfolio |                                                          |

| Task                                                                 | Pass/Fail                                                                                                    | Post Task<br>Questions                                                                                  |
|----------------------------------------------------------------------|----------------------------------------------------------------------------------------------------|----------------------------------------------------------------------------------------------------|
| Navigate back to the<br>Portfolio Builder page<br>of The DPA Helper. | Pass:<br>Close tab with<br>Google Drive<br>open.                                                                                               |                                                                                                    |
| Create an account on<br>The DPA Helper.                              | Pass:<br>Click on Log In<br>and enter an<br>email and<br>password. Select<br>Register. Fill out<br>registration form<br>and click<br>Register. | How did this<br>process make<br>you feel?<br>Was the<br>information<br>required<br>straight<br>forward? |
| Navigate to the page<br>you would enter a<br>portfolio activity on.  | Pass:<br>Select Portfolio<br>Builder, New<br>Portfolio Item                                                                                    |                                                                                                    |

| Task                                                                                                    | Pass/Fail                                                                                                    | Post Task<br>Questions                                                                           |
|----------------------------------------------------------------------------------------------------|----------------------------------------------------------------------------------------------------|--------------------------------------------------------------------------------------------------|
| You recently spent 5<br>hours on a<br>community service<br>project on making<br>holiday cards for 50<br>elderly citizens in<br>your town. Please<br>record this activity in<br>your portfolio. | Pass:<br>Enter name in the<br>name blanks,<br>community service<br>in item area,<br>appropriate item<br>name in item<br>name section, 50<br>in contacts<br>reached, 5 in<br>hours engaged,<br>and an<br>appropriate<br>description in<br>description of<br>activity, submit. | Is there a place<br>to upload an<br>image of your<br>activity?<br>Would you use<br>this feature? |
| Navigate to your<br>portfolio item list.                                                                                                    | Pass:<br>Select "View your<br>Portfolio Here"                                                                                                    | What<br>information do<br>you see here?                                                          |

| Task                                                                                                    | Pass/Fail                                                                                  | Post Task<br>Questions                                                                                                    |
|----------------------------------------------------------------------------------------------------|--------------------------------------------------------------------------------------------|----------------------------------------------------------------------------------------------------|
| Navigate back to the<br>home page of The<br>DPA Helper.                                                                                        | Pass:<br>Click on the home<br>button.                                                      |                                                                                                    |
| Navigate straight to<br>your portfolio item<br>list without adding a<br>new portfolio item or<br>visiting the page you<br>add a new item with. | Pass:<br>Select Portfolio<br>Builder, View<br>Portfolio                                    | What features<br>do you see on<br>the page you<br>could use to<br>help look for<br>specific<br>portfolio items<br>in your list? |
| Export your portfolio<br>list as an Excel<br>document.                                                                                         | Pass:<br>Click Export,<br>ensure entire table<br>and excel is<br>selected, Click<br>Export | How do you feel<br>about being<br>able to export a<br>portfolio list to<br>Excel?                                               |

### Script

Thank you, that was very helpful.

Do you have any questions for me, now that we're done?

Wonderful!

I have one last favor to ask of you. I'm going to send you a link to the post-test survey. Please open this link and fill out the survey.

Send link to post-test survey to participant in Zoom chat

Thank you so much for your participation today. I greatly appreciate your time. Have a great rest of your day!

#### Post Test

The post test will be conducted through an online form, the following questions will be asked.

What is your impression of The DPA Helper?

Which features of The DPA Helper could you see yourself using? (Mark all that apply.)

| a. Speech Assistant  | c. Example Portfolios |
|----------------------|-----------------------|
| b. Portfolio Builder | d. Example Projects   |

Were there any features you particularly enjoyed?

Were there any features you thought could be improved?

Were there any features you expected to see but did not?

Overall, did you find The DPA Helper to be useful?

| The DPA Helper is easy to navigate.                               | $ \overset{1}{\bigcirc} \overset{2}{\bigcirc} \overset{3}{\bigcirc} \\ \text{Disagree} $                                                                                                    | 4 5<br>O O<br>Agree                                                           |
|-------------------------------------------------------------------|----------------------------------------------------------------------------------------------------|-------------------------------------------------------------------------------|
| I would use The DPA Helper to create a speech or portfolio.       | $ \overset{1}{\bigcirc} \overset{2}{\bigcirc} \overset{3}{\bigcirc} \overset{3}{\bigcirc} \\ \text{Disagree} $                                                                                                    | 4 5<br>O O<br>Agree                                                           |
| I wanted to continue to put items in the portfolio list.          | $ \overset{1}{\bigcirc} \overset{2}{\bigcirc} \overset{3}{\bigcirc} \overset{3}{\bigcirc} \\ \text{Disagree} $                                                                                                    | <sup>4</sup> ⁵<br>○ ○<br>Agree                                                |
| How did using The DPA Helper<br>make you feel overall?            | $\stackrel{1}{\bigcirc}\stackrel{2}{\bigcirc}\stackrel{3}{\bigcirc}\stackrel{4}{\bigcirc}\stackrel{5}{\bigcirc}\stackrel{6}{\bigcirc}$ Frustrated                                                                                         | 7 8 9 10<br>O O O O<br>Encouraged                                             |
| Using technology to assist with DPA preparation is                | $ \overset{1}{\bigcirc} \overset{2}{\bigcirc} \overset{3}{\bigcirc} \overset{4}{\bigcirc} \overset{5}{\bigcirc} \overset{6}{\bigcirc} \overset{6}{\bigcirc} \overset{6}{\bigcirc} \overset{6}{\bigcirc} \overset{7}{\bigcirc} $ Pointless | <sup>7</sup> <sup>8</sup> <sup>9</sup> <sup>10</sup><br>○ ○ ○ ○<br>Meaningful |
| How do you/your child feel about<br>District Project Achievement? | 1 2 3 4 5 6<br>○ ○ ○ ○ ○ ○<br>Bored                                                                                                    | 7 8 9 10<br>O O O O<br>Excited                                                |

### System Usability Scale

| I think that I would like to use this website frequently.                                   | 2<br>() | 3       | 4 | 5 |
|---------------------------------------------------------------------------------------------|---------|---------|---|---|
| I found the website unnecessarily complex.                                                  | 2<br>() | 3<br>() | 4 | 5 |
| I thought the website was easy to use.                                                      | 2<br>() | 3<br>() | 4 | 5 |
| I think that I would need the support of a technical person to be able to use this website. | 2<br>() | 3<br>() | 4 | 5 |
| I found the various features in this website were well integrated.                          | 2<br>() | 3<br>() | 4 | 5 |
| I thought there was too much inconsistency<br>in this website.                              | 2<br>() | 3<br>() | 4 | 5 |
| I would imagine that most people would<br>learn to use this website very quickly.           | 2<br>() | 3<br>() | 4 | 5 |
| I found the website very awkward to use.                                                    | 2<br>() | 3<br>() | 4 | 5 |
| I felt very confident using the website.                                                    | 2<br>() | 3<br>() | 4 | 5 |
| I needed to learn a lot of things before I could get going with this website.               | 2<br>() | 3       | 4 | 5 |

# ANALYSIS

## Task Analysis

Task Success - To determine the success of each task, a pass or fail will be assigned to each task a participant completes. However, individual thoughts and reasoning will also be recorded. A success rating will be determined (estimated at 80%) and any tasks that score below that rating will be evaluated and examined for improvement. These tasks will be considered to have minor flaws. Any tasks below a failing grade (estimated at 75%) will be evaluated for major flaws. (Outliers will also be removed from the data prior to analysis.)

## SUS Analysis

User Satisfaction - The System Usability Scale will provide information on user's satisfaction levels. Using the results of the survey, a score will be tabulated using the official calculation model. A score of below 50 indicates failure, which indicates major issues. A score of 50 - 70 is acceptable, but has room for improvement, indicating minor flaws. A score of above 70 indicates the product is doing well.

Calculation Model:

- For odd numbered questions, subtract 1 from the score
- For even numbered questions, subtract their value from 5
- Take new values and add up the total score
- Multiply by 2.5
- Results in a score out of 100

# ANALYSIS

## Survey Analysis

Surveys will be analyzed using a vareity of methods to ensure each question is analyzed properly. Likert type questions will be analyzed using the average of each question. A high average indicates a positive feeling towards that question and a low average indicates a negative feeling. Semantic Differential questions will be analyzed by giving each response a score. These scores will then be analyzed using a t-test for further evaluation. Academic standards (greater than +2 or less than -2) will be followed in determining the success of those questions. Openended and multiple choice questions will be evaluated on an individual basis to determine additional information.

## Communication

While the sample size of this user testing is small, it will be representative of the target markets, so results will be communicated confidently. Visualizations will also be developed to better share findings with others.

# CONCLUSION

The DPA Helper has the potential to revolutionize District Project Achievement preparation for its' participants. It serves as the first and only online, interactive resource designed to help 4-H families create speeches and portfolios for Georgia 4-H's public speaking competition, District Project Achievement.

Through the user testing process, a wide variety of youth and adults will be targeted to assess the product to ensure it is operating as effectively as possible. Participants will be asked to complete a pre and post test, various tasks on the web site, and a System Usability Scale survey. This information will be analyzed using various techniques and results will be shared in an easy-tounderstand and visually appealing format.

Overall, through this process, The DPA Helper aims to achieve its' goals of creating a more simple approach to preparing for District Project Achievement and positively impacting attitudes regarding speech writing and portfolios.